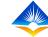

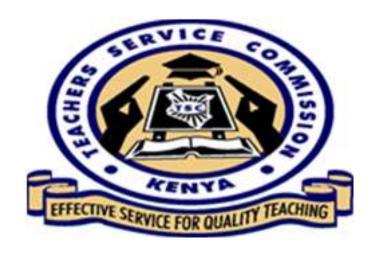

## Lesson Observation

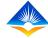

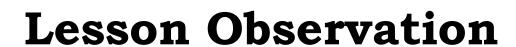

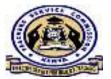

• Lesson observation refers to a formal scrutiny of teaching/learning while it is taking place in a classroom or other learning environment.

• In this target, a teacher is required to be observed while delivering a lesson at least once a term.

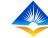

# How to undertake Lesson Observation in the TPAD Online System

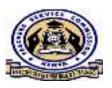

• The lesson Observation tab can be found under the self appraisals tab for the appraisees.

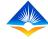

## Lesson observation (appraisee's page)

The appraisee can locate the lesson observation under the lesson observation tab

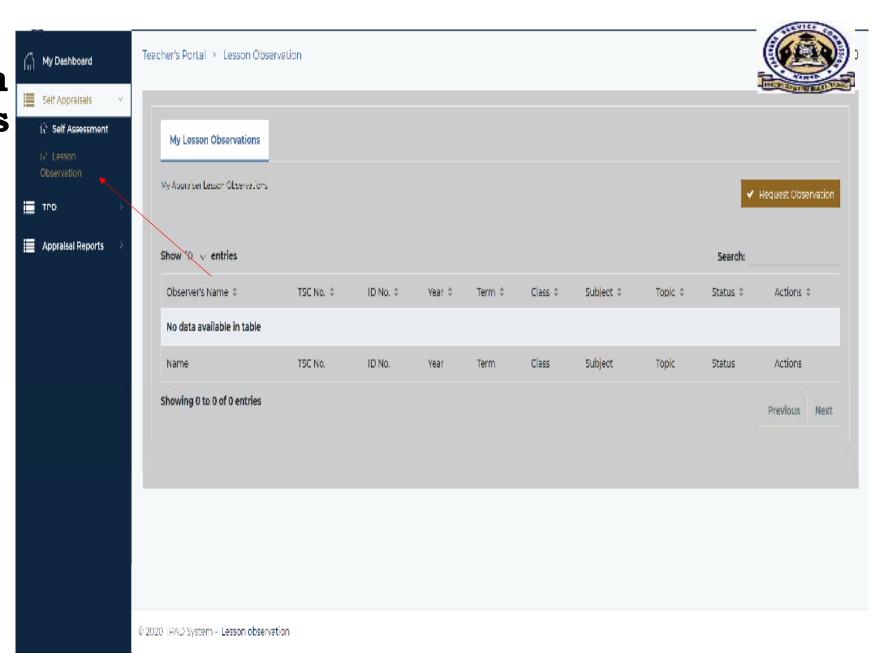

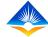

# Request for observation

The appraisee can send the appraiser a request to be observed by clicking on REQUEST OBSERVATION tab.

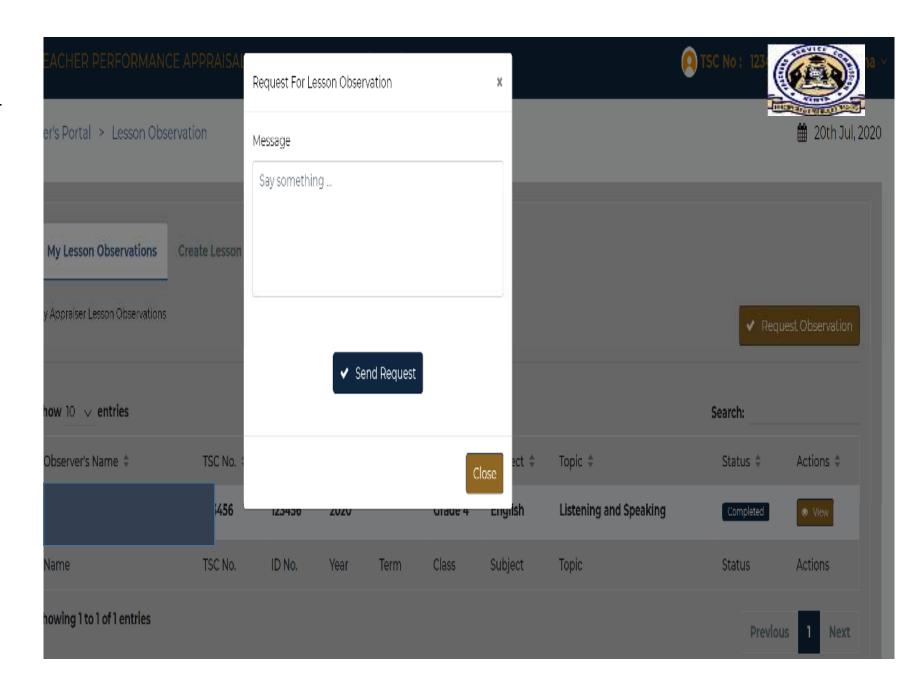

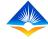

# Request for Observation Charles Performance APPLICATION Charles Performance APPLICATION Charles

Once the message is crafted, the appraisee is required to send the request. This will appear in the notification part of the appraiser

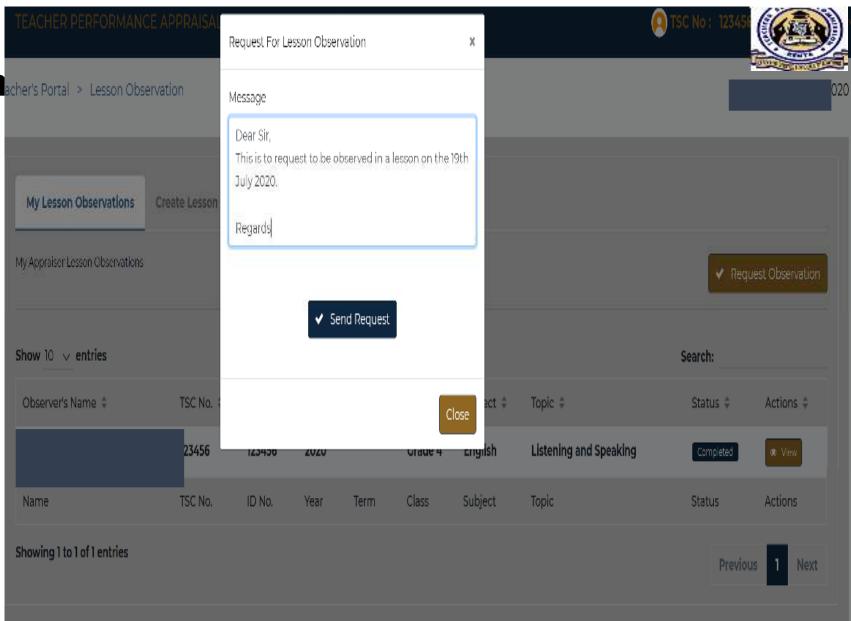

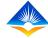

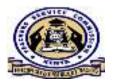

# Appraiser Carrying Out

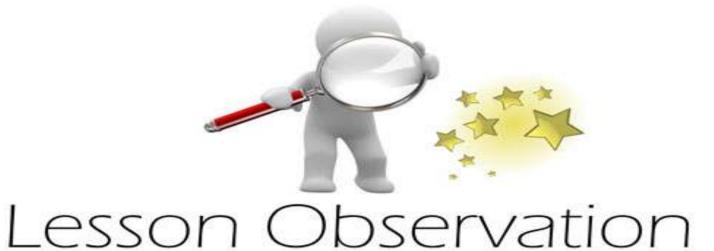

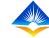

Appraiser's page

The appraiser can access 3 areas:

- 1. My lesson Observation
- 2. Create
  Lesson
  Observation
- 3. New Observation

A TSC No: 123456 Teacher's Portal > Lesson Observation # 19th Jul, 2020 My Lesson Observations Create Lesson Observations New Observation My Appraisee Lesson Observations Show 10 v entries Search: Name \$ TSC No. \$ ID No. \$ Year \$ Term Class \$ Subject \$ Topic \$ Status \$ Date \$ Actions \$ No data available in table Subject Name TSC No. ID No. Year Term Class Topic Status Date Actions Showing 0 to 0 of 0 entries Previous Next

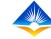

## STEP 1:

The appraiser is required to Click on the

New

Observation

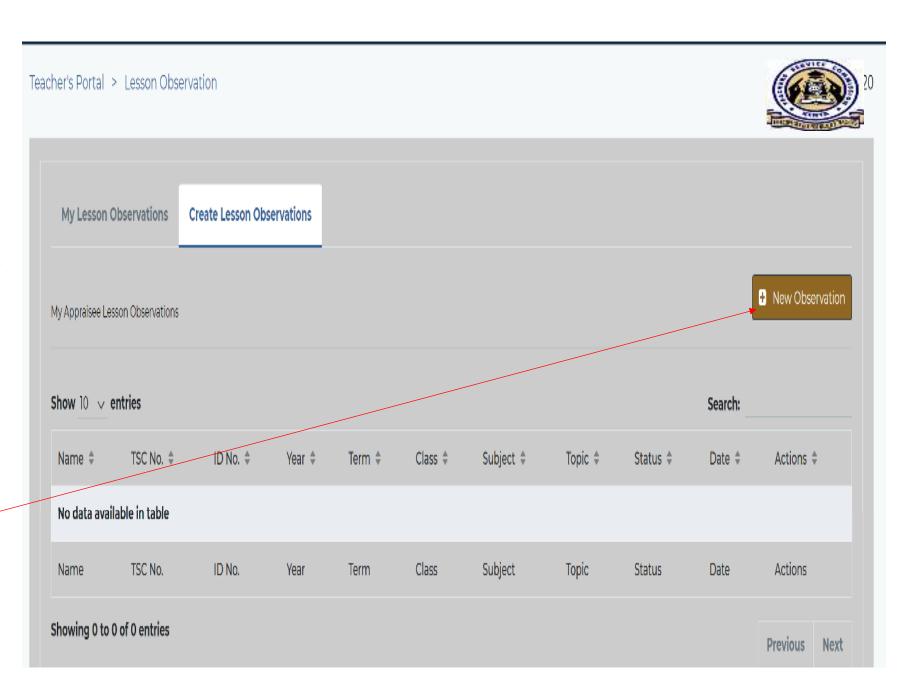

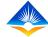

## STEP II:

Once the appraiser clicks the new Observation tab, the pop up page will appear

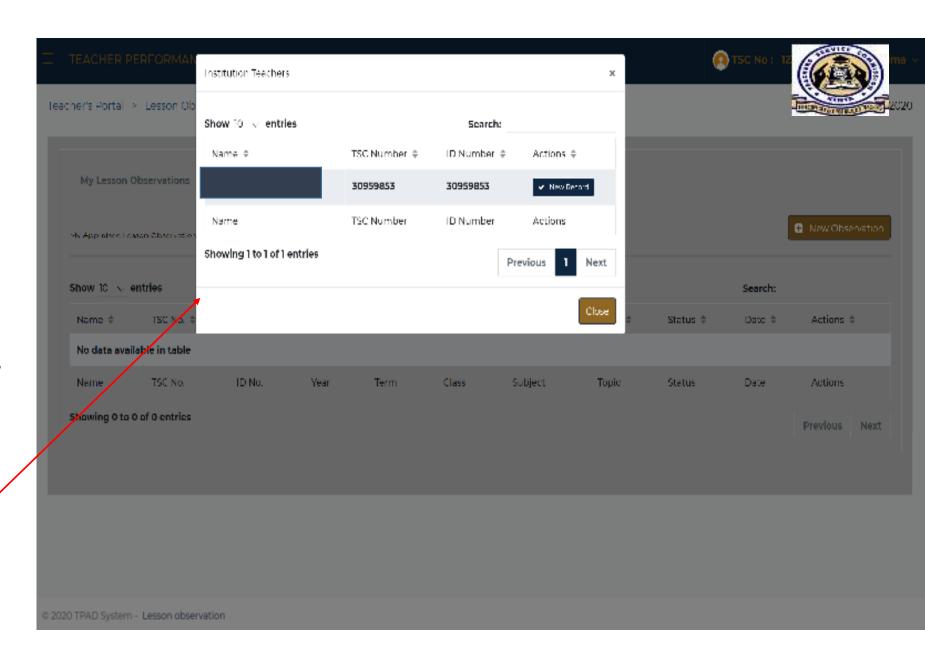

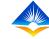

### STEP III:

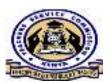

The appraiser is required to click on New Record whereby he/she will be required to add data on :

- Class/Form
- Subject
- Subject Topic
- Lesson Topic
- Number of Learners
- Observation Date

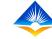

## STEP IV:

The appraiser is required to fill in the blank areas as shown in the page and then ADD

RECORD

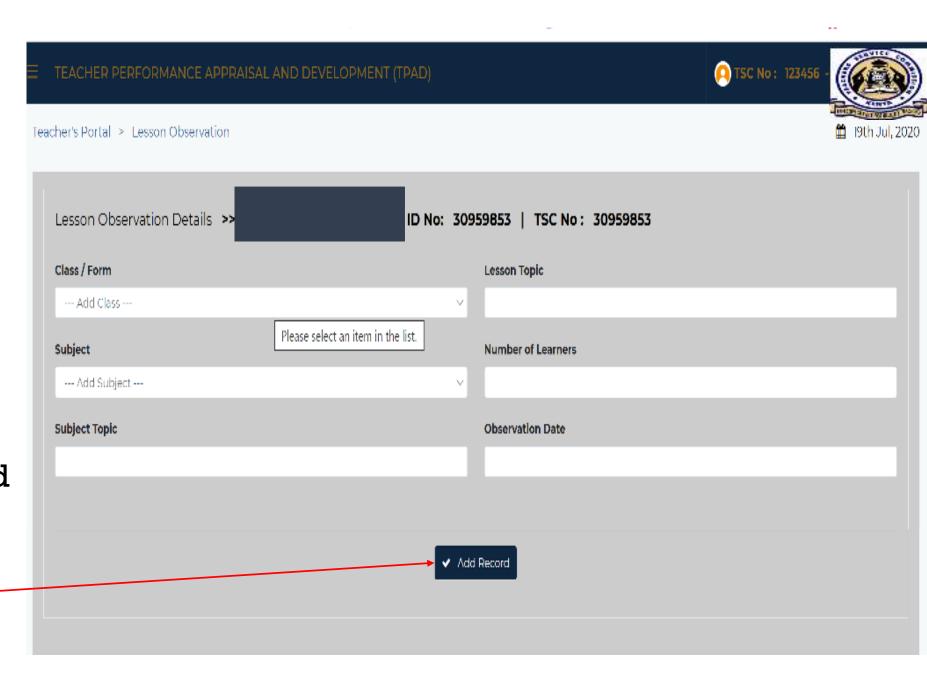

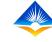

Once the data is added, the page showing that it is successful will appear

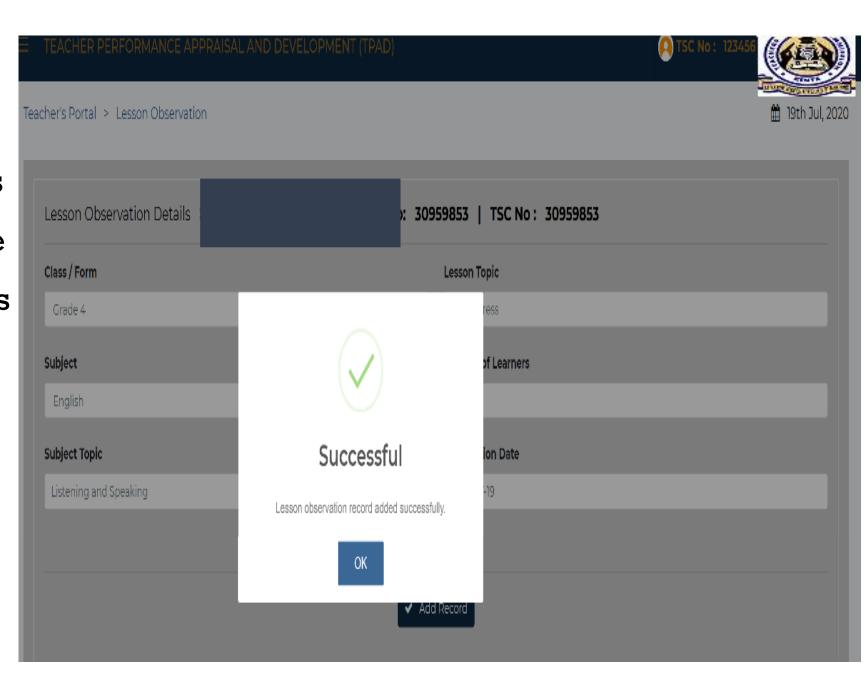

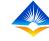

Once the data is added, the page /interface will show the record as follows:

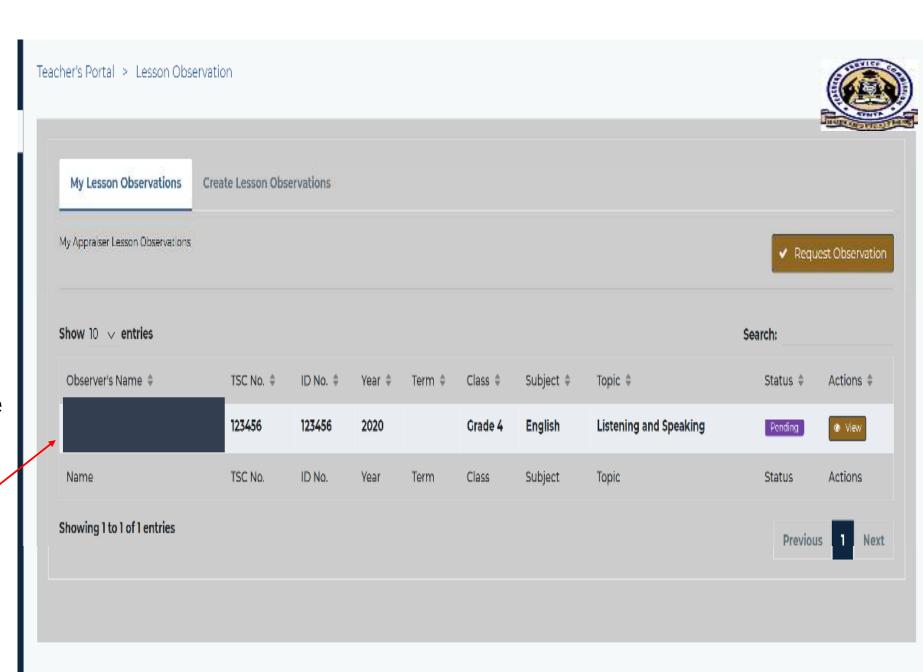

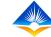

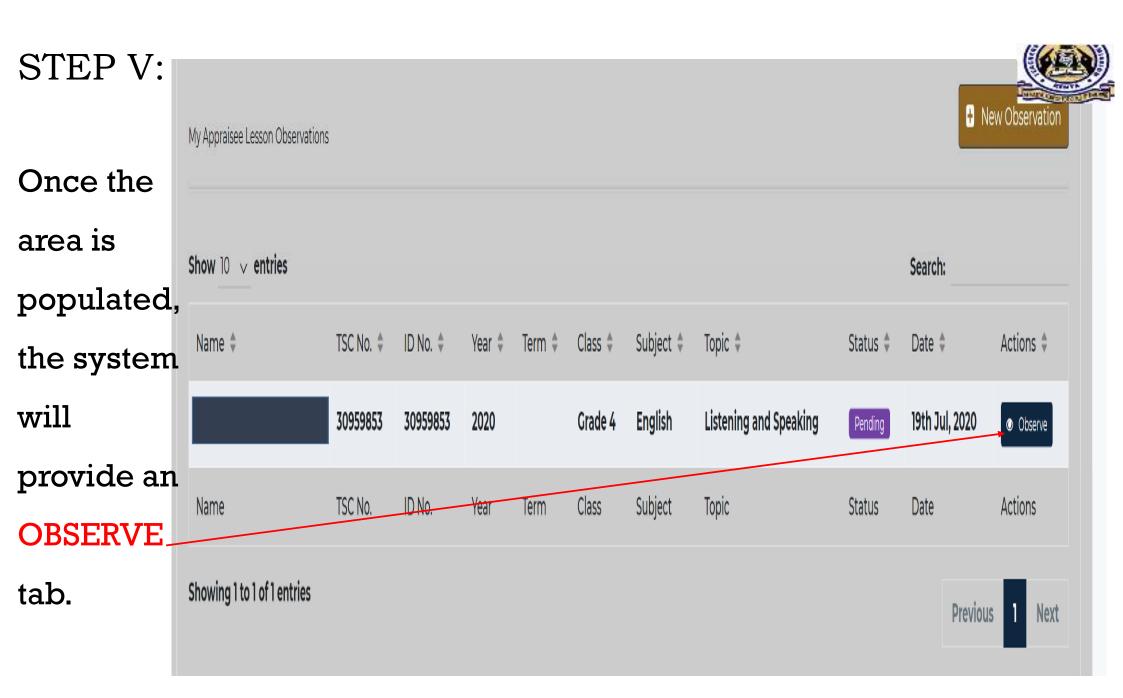

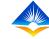

The following page will appear and the appraiser is required to fill in the data

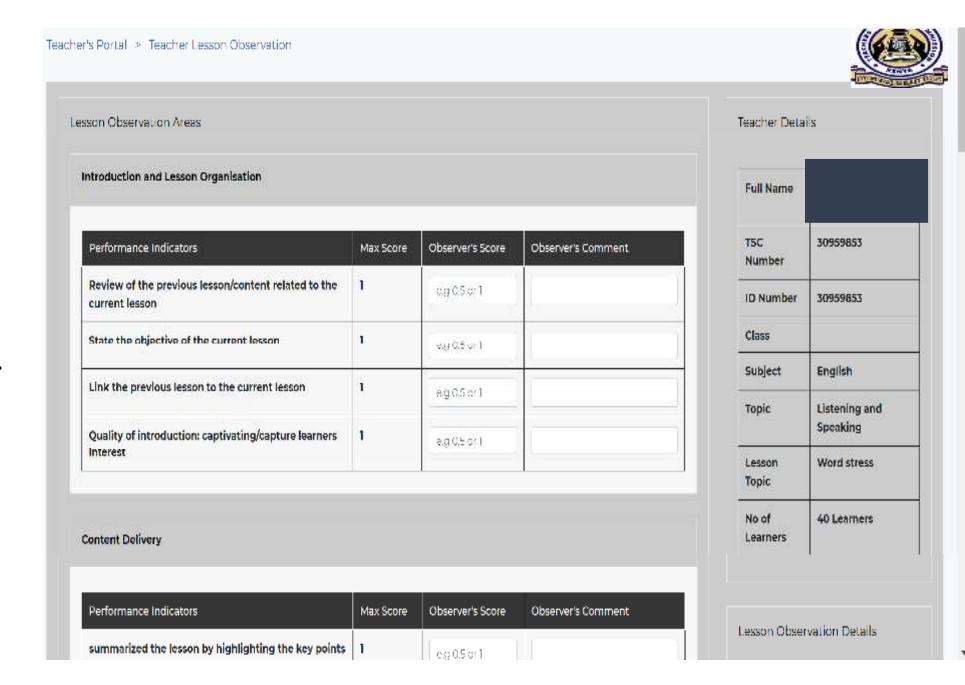

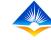

When filling in the Observer's Comment avoid word like good, excellent etc Rather describe what is observed in each area

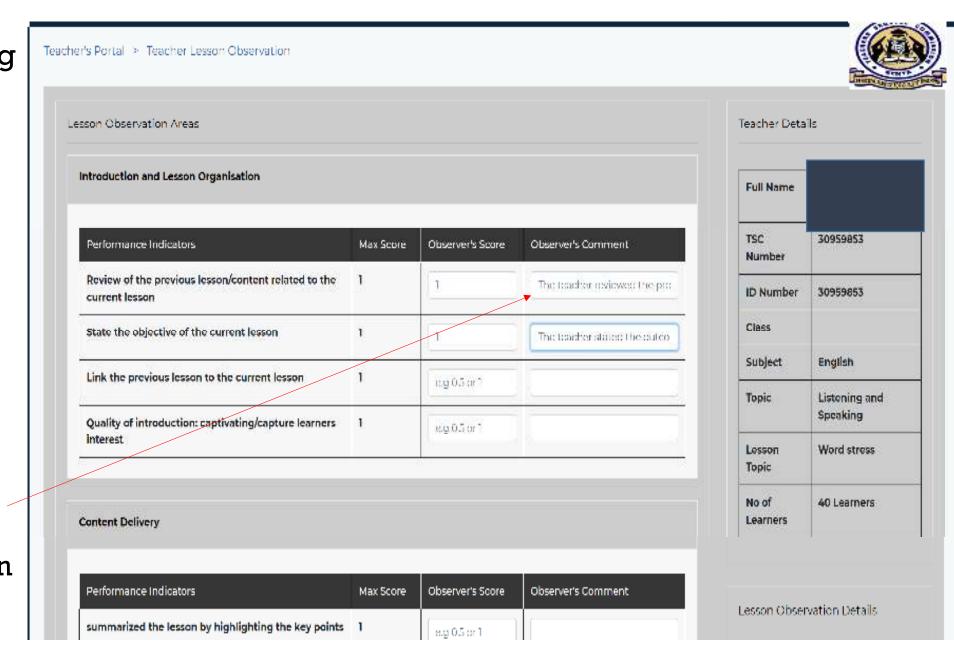

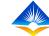

#### Lesson Observation Marks

#### Introduction and Lesson Organisation

| Performance Indicators                                              | Max<br>Score | Observer's<br>Score | Observer's Comment                                                                                  |
|---------------------------------------------------------------------|--------------|---------------------|----------------------------------------------------------------------------------------------------|
| Review of the previous lesson/content related to the current lesson | 1            | 1.0                 | The teacher reviewed the previous content and related it to the current lesson                      |
| State the objective of the current lesson                           | 1            | 1.0                 | The teacher stated the learning outcome of the current lesson                                       |
| Link the previous lesson to the current lesson                      | 1            | 1.0                 | The teacher linked the previous lesson to the current lesson                                        |
| Quality of introduction: captivating/capture<br>learners interest   | 1            | 1.0                 | The teacher started by singing a<br>song related to word stress to<br>capture the learners interest |

#### **Content Delivery**

|                        | Max   | Observer's |                    |
|------------------------|-------|------------|--------------------|
| Performance Indicators | Score | Score      | Observer's Comment |

#### Teacher Details

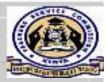

| Full Name      |                        |  |  |  |
|----------------|------------------------|--|--|--|
| TSC Number     | 30999093               |  |  |  |
| ID Number      | 30959853               |  |  |  |
| Class          | Crade 4                |  |  |  |
| Subject        | English                |  |  |  |
| Topic          | Listening and Speaking |  |  |  |
| Lesson Topic   | Word stress            |  |  |  |
| No of Learners | 40 Learners            |  |  |  |

### Lesson Observation Details

Date Created

m 19th July, 2020

**Date Completed** 

🛗 19th July, 2020

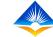

The Observer's
Summary
Report provides
a brief version
of what the
observer has
noted

The Observer's recommendation n shows the strengths and gaps that have been observed

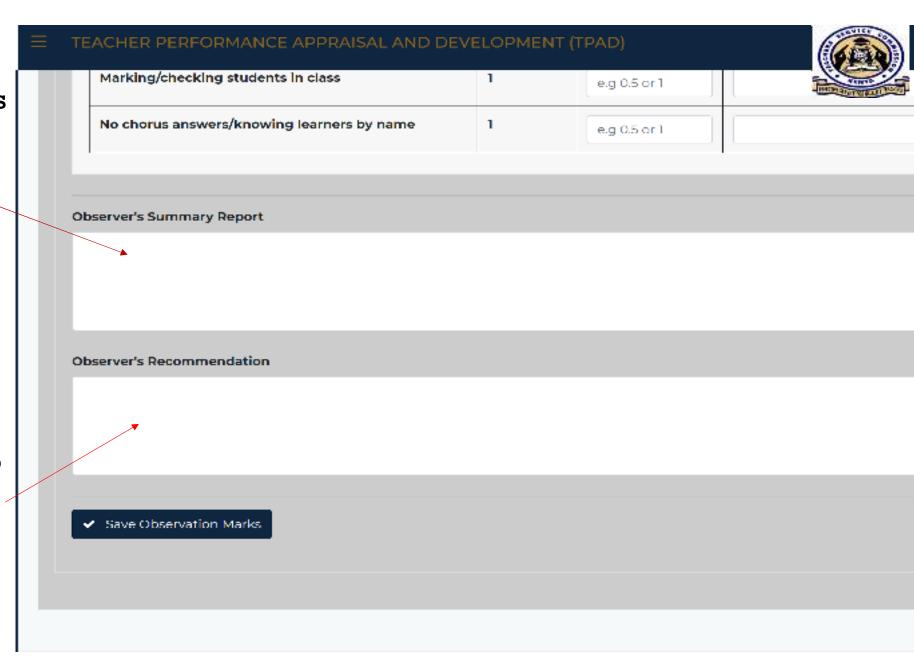

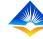

Once the observer has filled in the data, he/she can save the observation marks

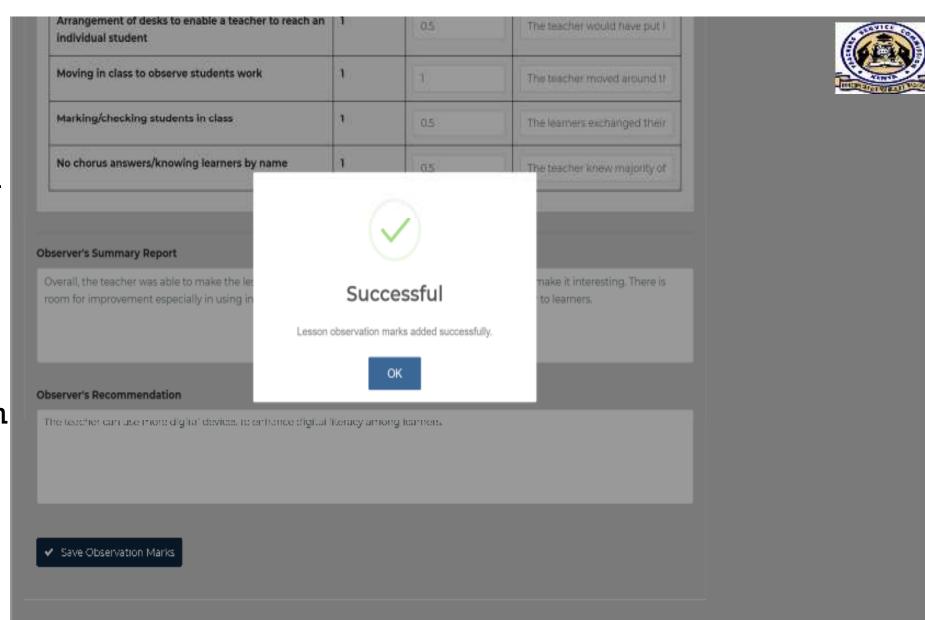

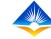

Once data is saved successfully, the status of the observation will change to COMPLETED

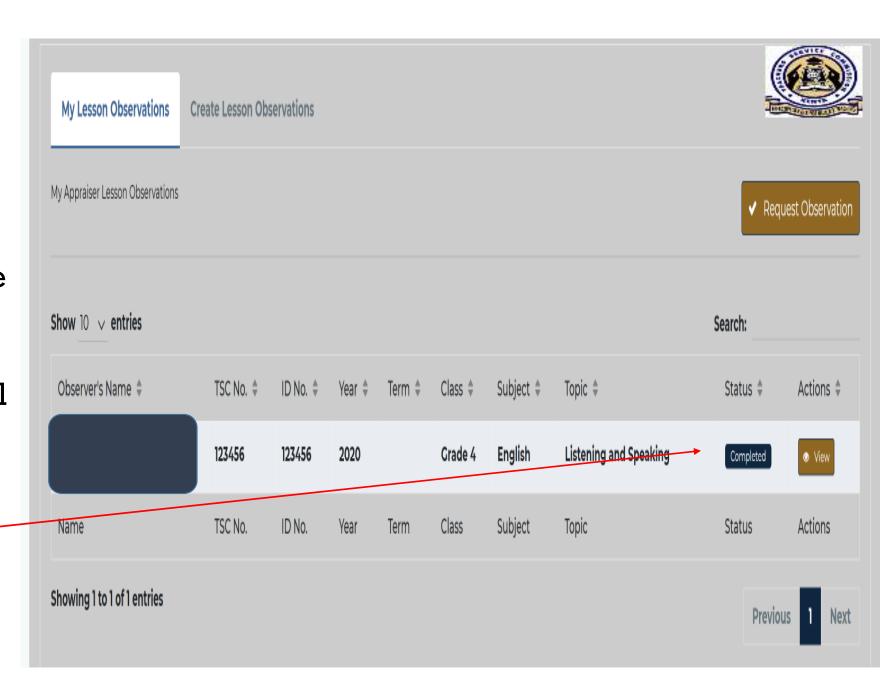

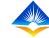

## Thank You

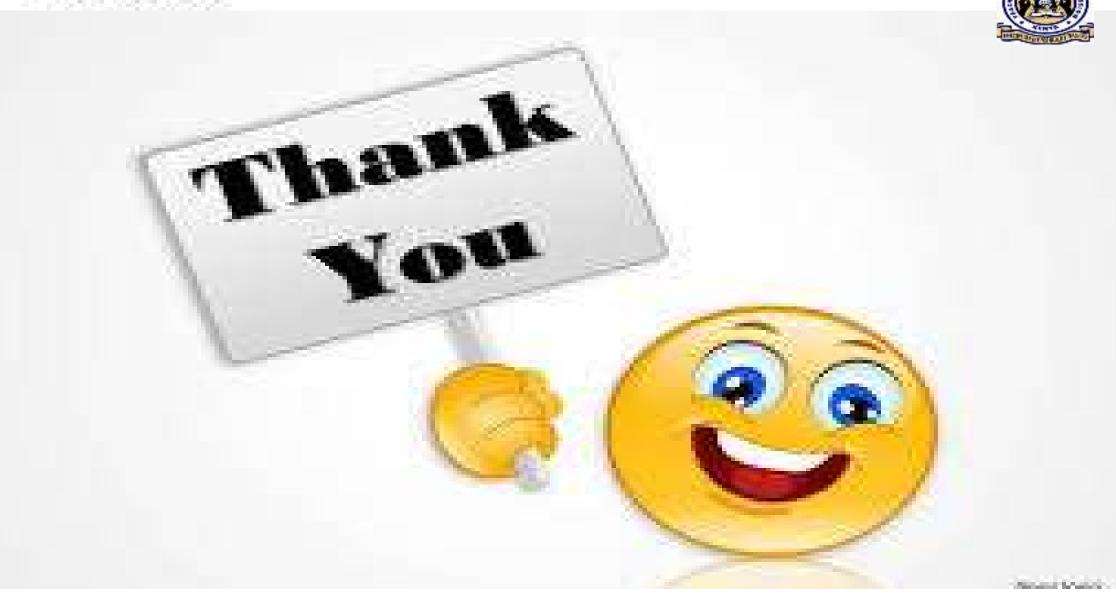